## **Program and Vector Data Overview Requirements for Importing Vector Data**

Compatible vector data files include geometric objects (points, lines, polygons) that can be imported and manipulated in AGTEK for site modeling and quantity takeoff purposes. The following software and hardware requirements apply to importing various vector data files in AGTEK . . .

- o **CAD and PNEZ Text** With the exception of *SitePlan 3D* (no import functions), all *AGTEK 3D/4D* earthwork products can import CAD (DWG/DXF/DGN) and PNEZ text (CSV/TXT/AGT) files.
- o **Vector PDF** *AGTEK 4D* and *GradeModel 3D* import vector PDF files. *Earthwork 3D* and *SiteModel 3D* require AGTEK's *PDF Utility* option to do so (no PDF option is available for *SitePlan 3D*).
- o **LandXML** Only *AGTEK 4D* can import LandXML files.
- o A minimum of 4GB system RAM is recommended when working with multiple PDF plan sheets (AGTEK 3D users should see **Image Reduction** option on page 35).
- o A standard two-button wheel mouse is sufficient for working with imported vector data. But some users prefer a programmable multi-button mouse (such as *Logitech's G600 MMO Gaming Mouse* with a 12-button thumb side panel) so they can assign useful AGTEK keyboard shortcuts such as **Ctrl-X**, **F5**, **F6**, **F7**, **F8** and **F9** to the extra mouse buttons (see *Appendix B* for a complete list of available keyboard shortcuts).
- o All PDF (and most CAD) files contain 2D data, but elevations can be assigned via the computer's keyboard.
- o If a digitizing tablet is attached to the AGTEK computer (for paper plan digitizing), the *Tablet Entry* option should be disabled in AGTEK when digitizing from PDF plans (select **Options > Tablet Entry** from AGTEK's main menu to disable/enable the *Tablet Entry* option). *[Not applicable with GradeModel 3D, SiteModel 3D, SitePlan 3D and Gradework 4D.]*
- o Steps for importing PDF data begin on page 54 and those for importing CAD data begin on page 80; see page 94 for a LandXML import example.

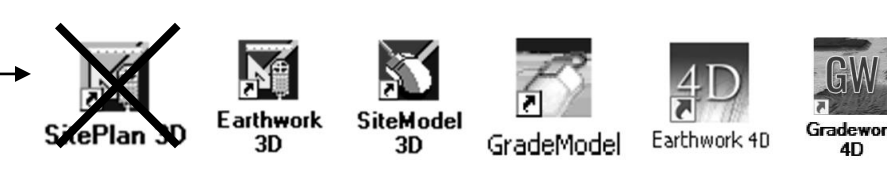

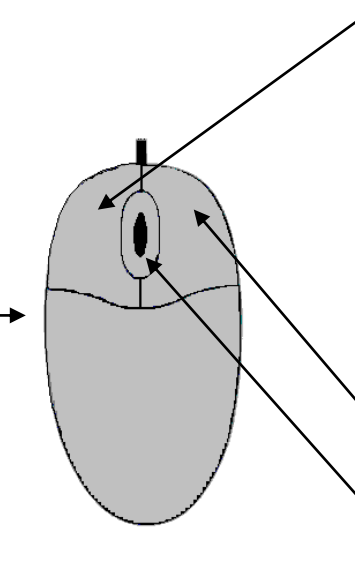

## **Two-Button Wheel Mouse Functions:**

**Left Click** (Mouse Snap *Off*) Used to select objects (in **Edit** 4 mode) and enter data points (in **Entry** mode).

**Left Click** (Mouse Snap *On*) Used to "snap" (match) horizontal and vertical point values in **Entry** mode (same function as **F8** snap). Note: Tablet Entry must be *disabled* in order to use *Mouse Snap*. *[Left-click Mouse Snap function is toggled on/off via Right-click menu or by pressing S key on keyboard.]*

**Right Click** Used to end data entry or display Right-click menu.

**Wheel Zoom** Roll wheel forward to zoom in, and back to zoom out.

**Wheel Pan** *Press and hold* wheel down then move mouse to pan.

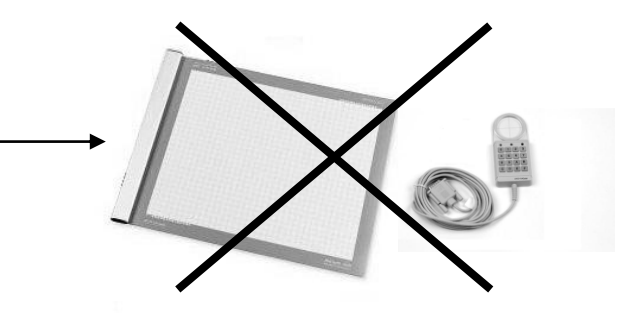

Copyright © 2024 Earthwork Software Services, LLC. All rights reserved. www.EarthworkSoftwareServices.com